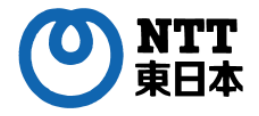

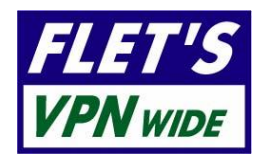

# フレッツ・VPN ワイド

セットアップガイド

東日本電信電話株式会社

- ・本操作マニュアルの一部または全部を東日本電信電話株式会社の許可なく複製することを 禁じます。
- ・本マニュアルの内容は予告なく変更することがあります。
- ・本マニュアルにおける製品に関する記述は、情報を提供する目的で書かれたもので、保証 もしくは推奨するものではありません。
- ・Windows、Windows 11 は米国マイクロソフトコーポレーションの米国およびその他の国に おける登録商標です。
- ・その他の製品名などの固有名詞は、各メーカの登録商標または商標です。
- ・本文中の各社の登録商標または商標には、マークは表示しておりません。

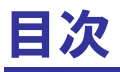

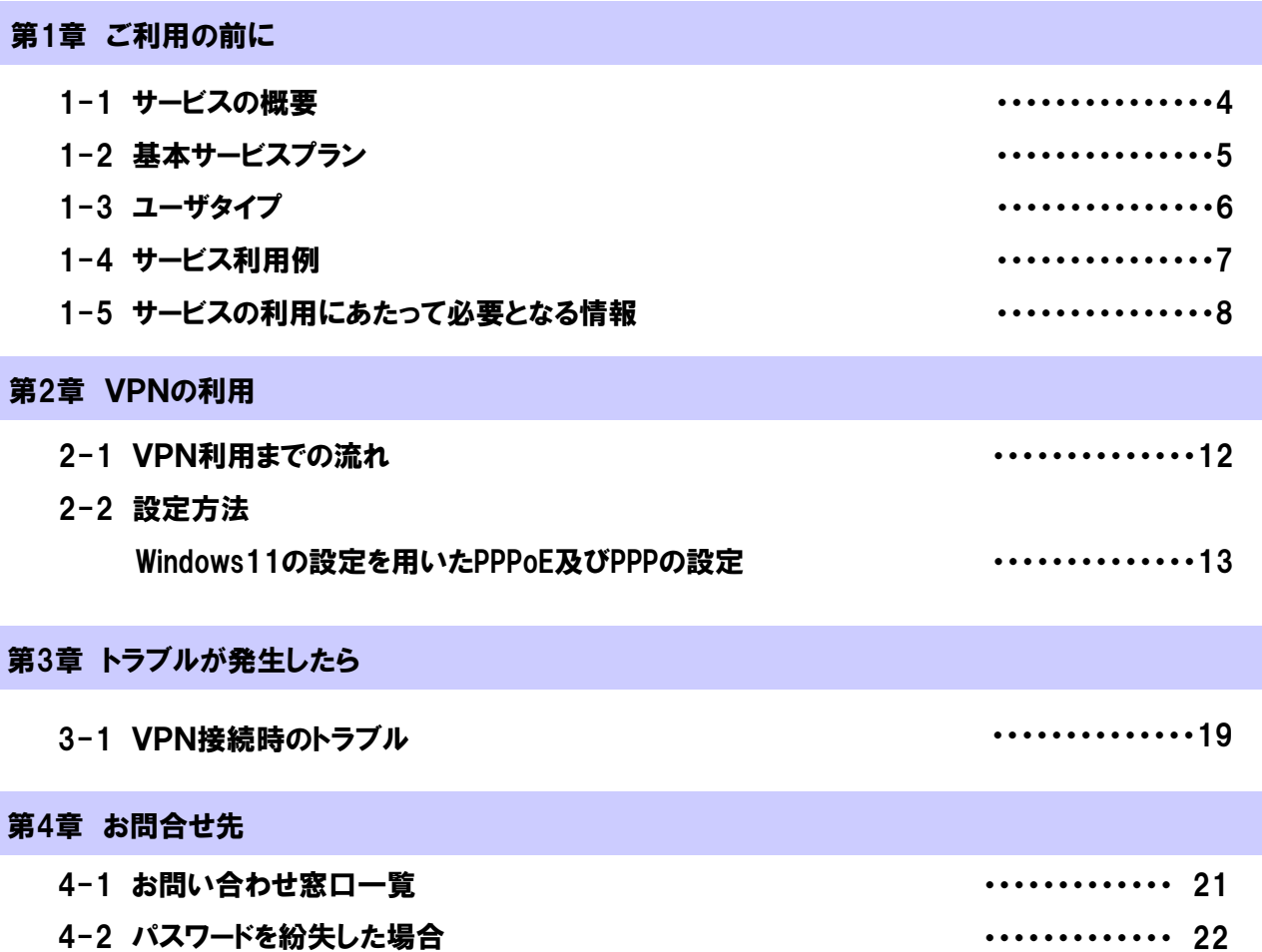

# 第1章 ご利用の前に

## 1-1 サービスの概要

フレッツ・VPN ワイドは、フレッツ 光ネクスト<sup>\*</sup>、フレッツ・ADSL、フレッツ・ISDN(以下、アクセスサービス)を ご利用のお客さま間にて、簡易なプライベートネットワークの構築を実現する、ベストエフォート型サービスです。 本サービスを利用することにより、同一プライベートネットワーク内のお客さま間でお互いの共有ファイルへのア クセス等をセキュアに行うことができます。

オプションサービスとして、お客さまのネットワークやサーバ等を接続可能である「センタ回線接続サービス」や、 NTT西日本のフレッツ・VPN ワイドと接続可能である「東西接続サービス」をご利用いただくことで、より柔軟に 様々な形態でのプライベートネットワークを構築することができます。又、「サポートオプション」により、フレッツ・V PN ワイドへのサポート機能を追加することが可能です。

※フレッツ 光ネクスト プライオ1、フレッツ 光ネクスト プライオ10、フレッツ 光ライト、フレッツ 光クロスはご利用できません。

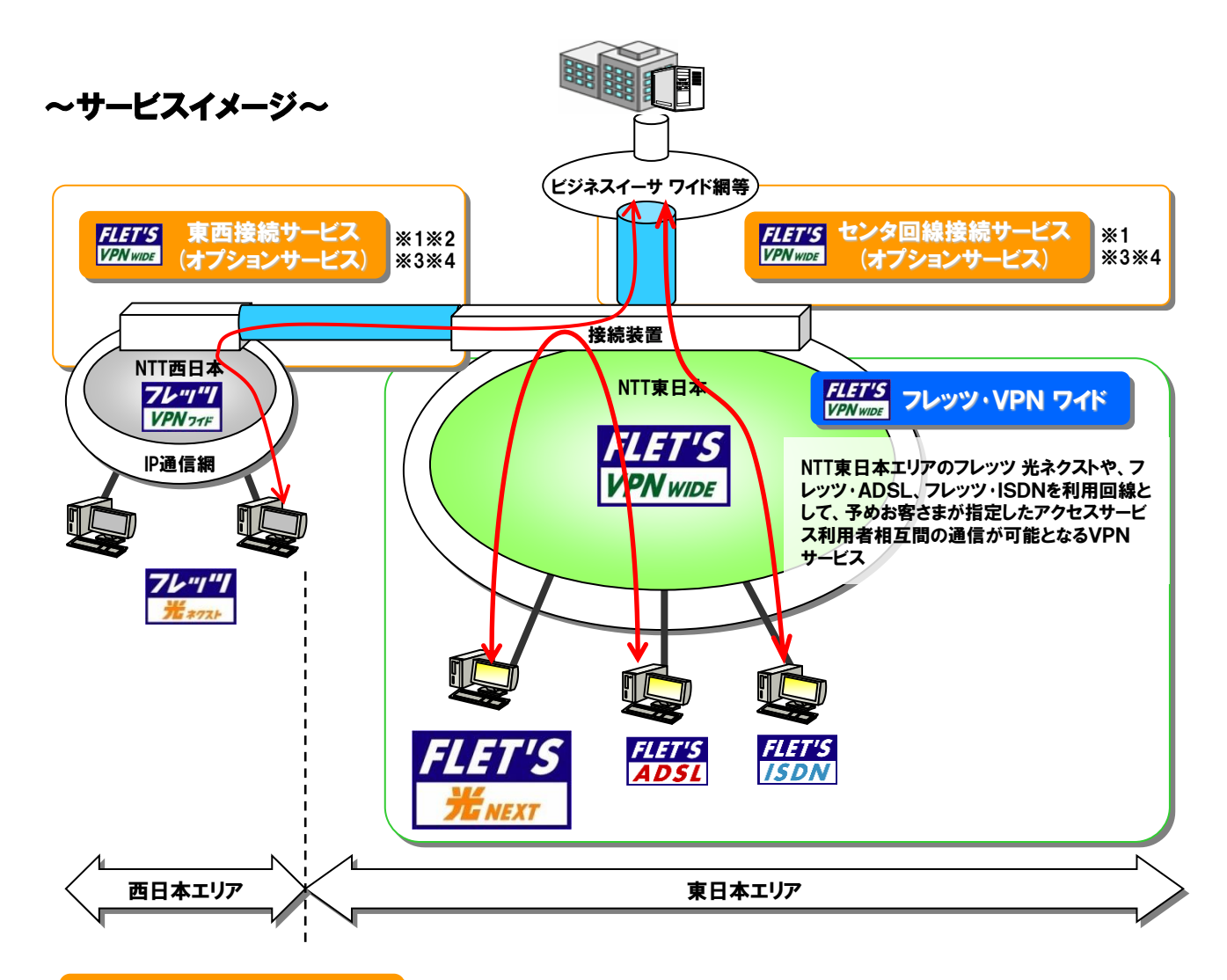

- ※
- サポートオプション **FLET'S** (オプションサービス)

上記サービスイメージの他、フレッツ・VPN ワイドへのサポート機能追加を可能とする 「サポートオプション」を提供しております。

※1センタ回線接続サービス及び、東西接続サービス、サポートオプションをご利用の場合は、別途お申込みが必要です。 ※2 東西接続サービスをご利用の場合は、NTT東日本とNTT西日本のそれぞれのフレッツ・VPN ワイド及び、東西接続 サービスのお申込みが必要です。

※3 プラスプランをご利用いただく場合、センタ回線接続サービスおよび東西接続サービスは基本サービスお申込み (VPN開設)と同時に申し込みいただく必要があります。VPN開設後に東西接続サービスのお申込みはできません。 ※4 プラスプランでは、センタ回線接続サービスと東西接続サービスを同時にご利用いただくことはできません。

## 1-2 基本サービスプラン

基本サービスには「標準プラン」「プラスプラン」の2種類があります。以下、それぞれについて説明します。

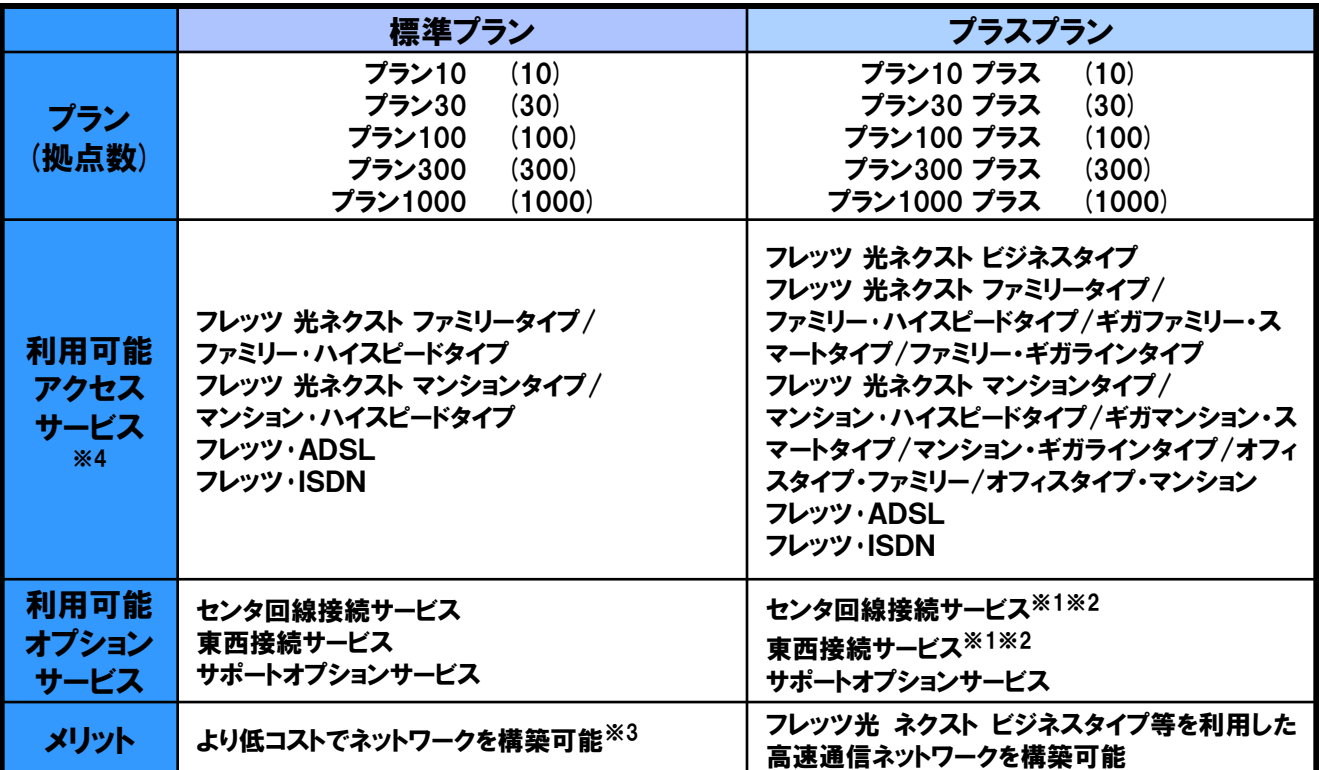

※1 プラスプランをご利用いただく場合、センタ回線接続サービスおよび東西接続サービスは基本サービス お申し込み(VPN開設)と同時に申し込みいただく必要があります。

※2 プラスプランでは、センタ回線接続サービスと東西接続サービスを同時にご契約いただくことはできません。

※3 標準プランとプラスプランでは、VPN管理者の月額利用料が異なります。

※4 フレッツ 光ネクスト プライオ1/ プライオ10、フレッツ 光ライト、フレッツ 光クロスはご利用できません。

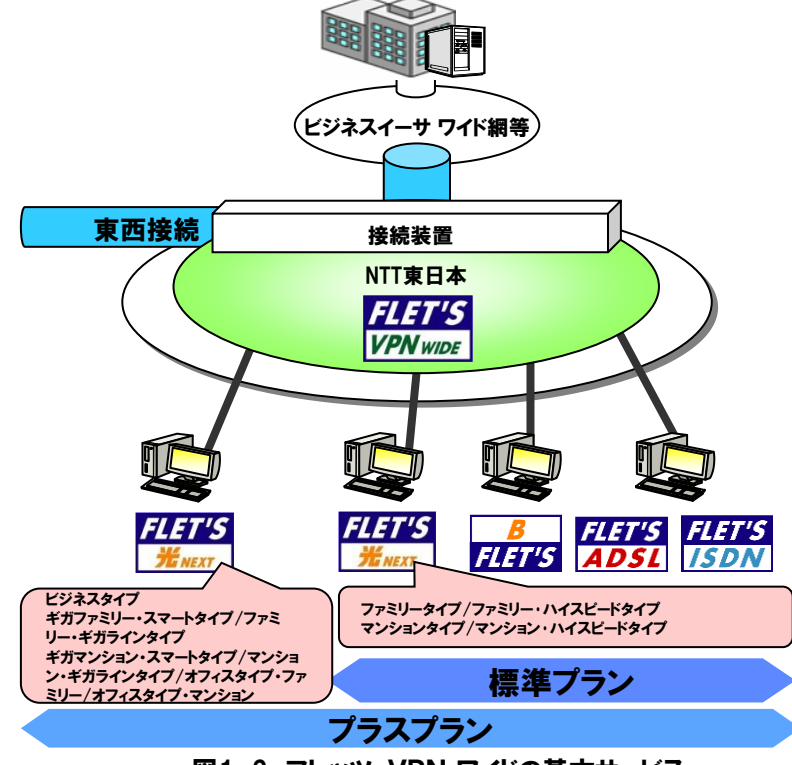

図1-2 フレッツ・VPN ワイドの基本サービス

## 1-3 ユーザタイプ

本サービス契約者には、VPN管理者とVPN参加者の2種類があります。以下、それぞれについて説明します。

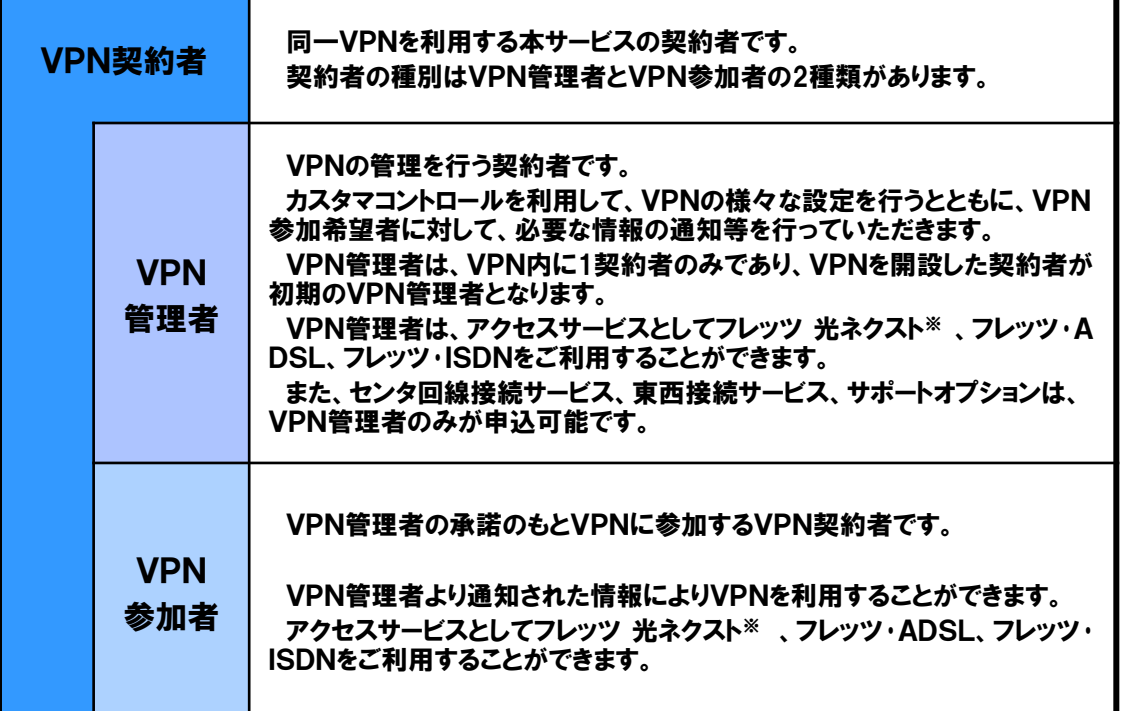

※フレッツ 光ネクスト プライオ1、フレッツ 光ネクスト プライオ10、フレッツ 光ライト、 フレッツ 光クロスはご利用できません。

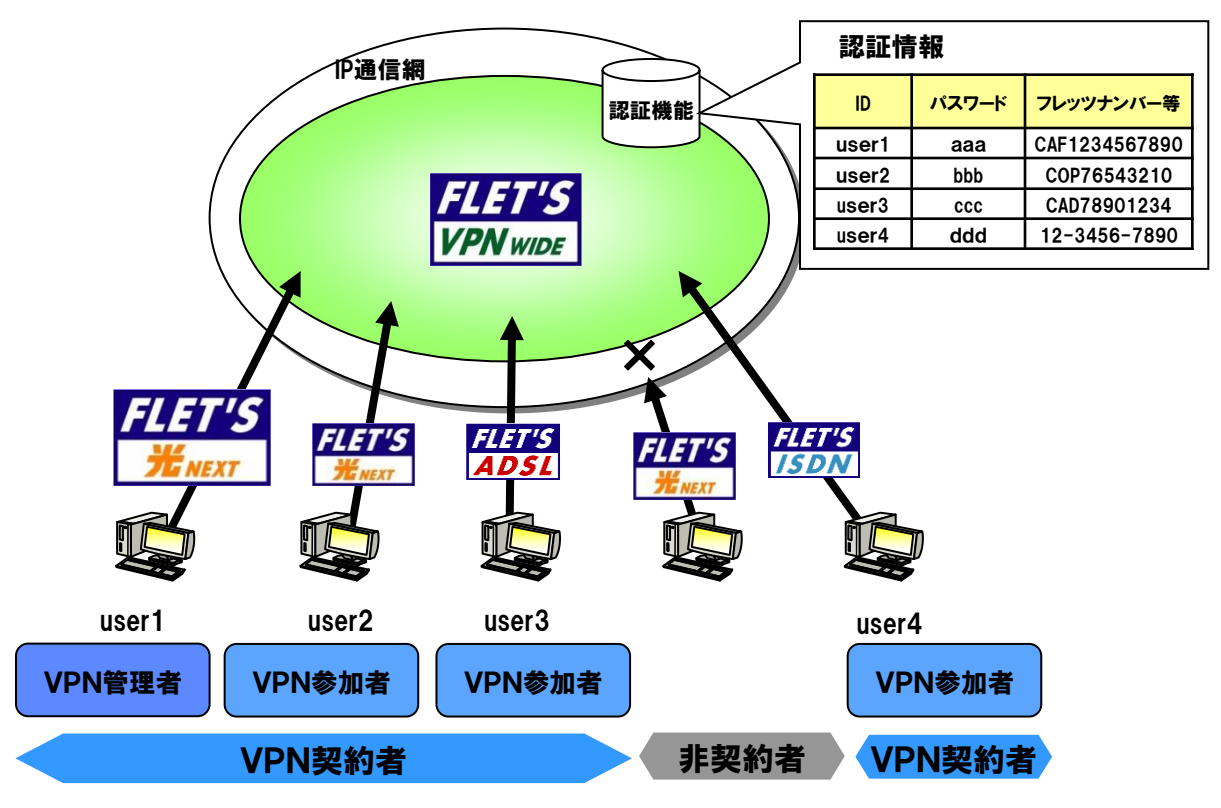

## 1-4 サービス利用例

本サービスは、同一VPNを利用する契約者間のプライベートネットワークを提供するサービスです。お客さまの 利用環境次第で、さまざまな用途・方法での利用が可能です。

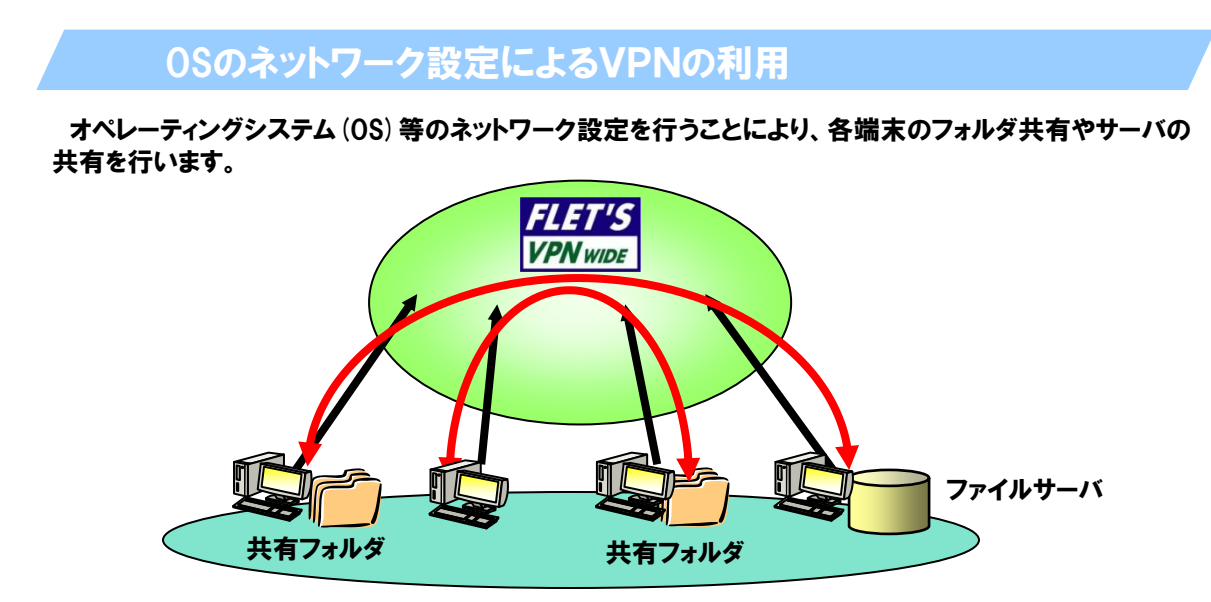

図1-4 オペレーティングシステム等のネットワーク設定によるファイル共有

(例:Windowsの共有設定等)

#### HTTPやFTP等のサーバによるVPNの利用

HTTPやFTPなどのTCP/IP上のプロトコルを利用したサーバを構築することにより、オペレーティングシステ ムの設定等を行うことなく情報の共有(掲示板利用等)やファイルの共有(アップロード/ダウンロード)を行 うことが可能です。

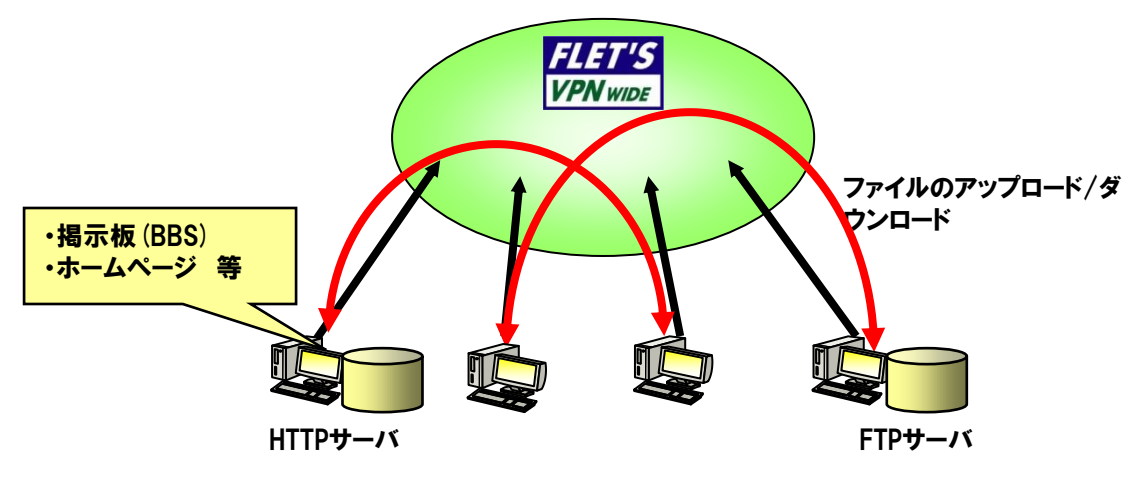

図1-5 HTTP/FTPサーバの構築

## 1-5 サービスの利用にあたって必要となる情報

本サービスを利用する際に必要となる情報は以下のとおりです。

これらの情報は、Web-SOの申込受付完了画面もしくは、開通のご案内に記載されています。VPN参加者 は、一部の情報についてVPN管理者より通知してもらう必要があります。

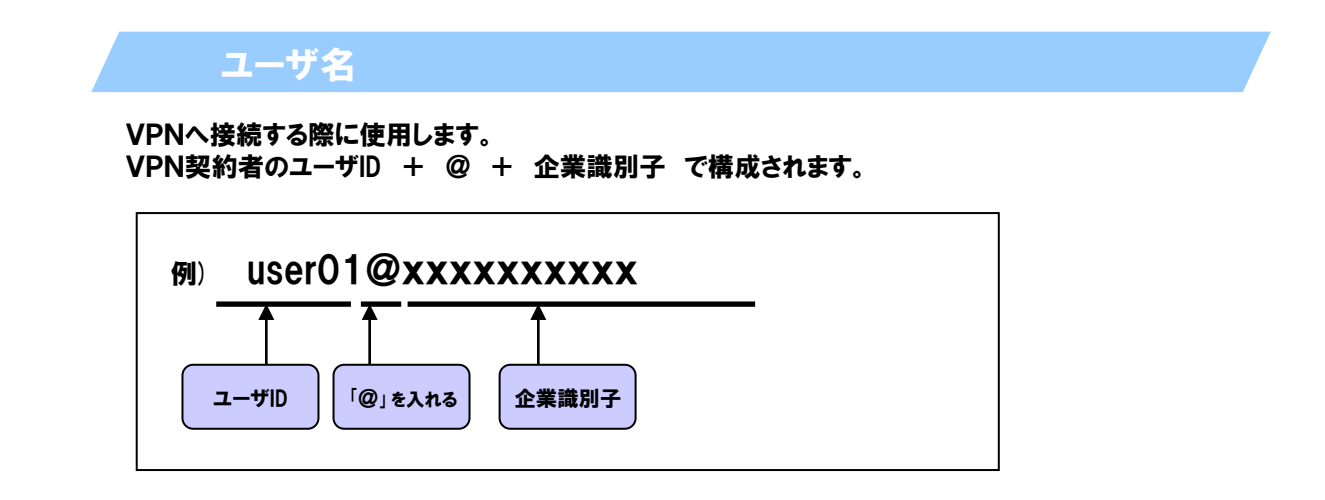

#### 企業識別子

VPN開設時に、VPN毎にひとつ与えられる、VPNを識別するための文字列です。企業識別子は、VP N管理者がVPN参加者に通知する必要があります。

#### ユーザID

VPN契約者が利用するユーザIDです。VPNを利用する際、企業識別子と合わせて使用します。VPN参 加者のユーザIDは、VPN管理者がVPN参加者に通知する必要があります。

#### パスワード

VPNへ接続する際の認証時に、ユーザ名と併せて使用します。

VPN管理者がVPN参加者に、通知する必要があります。なお、パスワードは、カスタマコントロールを 利用して変更することが可能です。

## IPアドレス / サブネットマスク

VPN契約者からのVPNへの接続の際に「ユーザID/パスワード/フレッツナンバーもしくは、発信者回 線情報」による認証後、「IPアドレス/サブネットマスク」の払い出しを行います。

ユーザIDに対して、常に同一のIPアドレスを払い出すので、常に同じIPアドレスを利用してグループ内で の通信を行うことが可能です。

VPN管理者は、ユーザIDごとにVPNで利用するIPアドレスを設定する必要があります。また、設定後の 変更も可能です。

IPアドレスの付与方法には、「①端末型払い出し」と「②LAN型払い出し」の2つの方法があり、VPN契 約者の利用環境等に合わせ、VPN管理者により設定を行なっていただく必要があります。

①端末型払い出し

VPN参加者のユーザIDに対し、サブネットマスクに255.255.255.255を設定する場合、端末 型払い出しとなります。VPN契約者に端末が接続されている場合等に利用します。

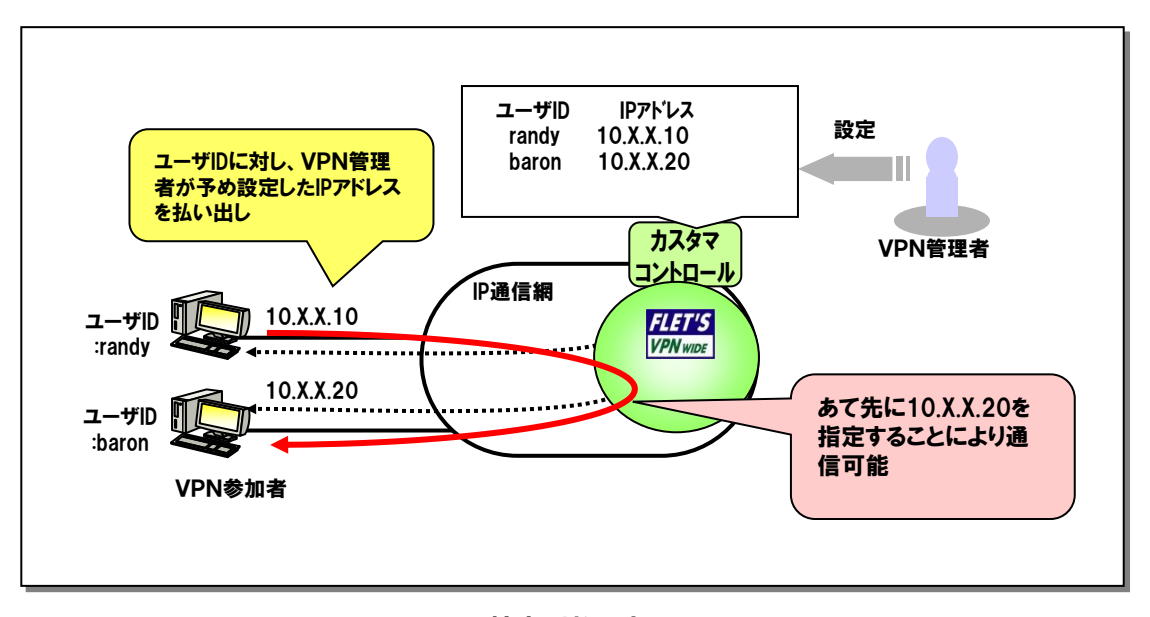

図1-6 端末型払い出し

②以下のIPアドレス領域は、使用することができません。 ※利用できないIPアドレス、サブネットマスクを、グループ参加者に払い出すIP アドレス、ならびにNW設定等に用いた場合、継続的に通信ができなくなる可能性 がありますので、設定しないようご注意願います。 設定上の注意点 ①VPN内でIPアドレスが重複しないようご注意願います。 ③「端末型払出し」に応じたサブネットマスク(255.255.255.255) を設定するようご注意願います。 IPアドレスの設定は、以下の点に注意して設定する必要があります。  $\cdot 0.0.0.0$ ・10.128.0.0~10.128.255.255 ・224.0.0.0~239.255.255.255(クラスD) ・240.0.0.0~255.255.255.255(クラスE)

②LAN型払い出し

VPN参加者のユーザIDに対し、 任意のサブネットマスク(255.255.255.255以外)を設定する 場合、LAN型払い出しとなります。VPN契約者の環境にLANが接続されている場合等に利用し、 LAN上の各端末をあて先として指定することが可能となります。

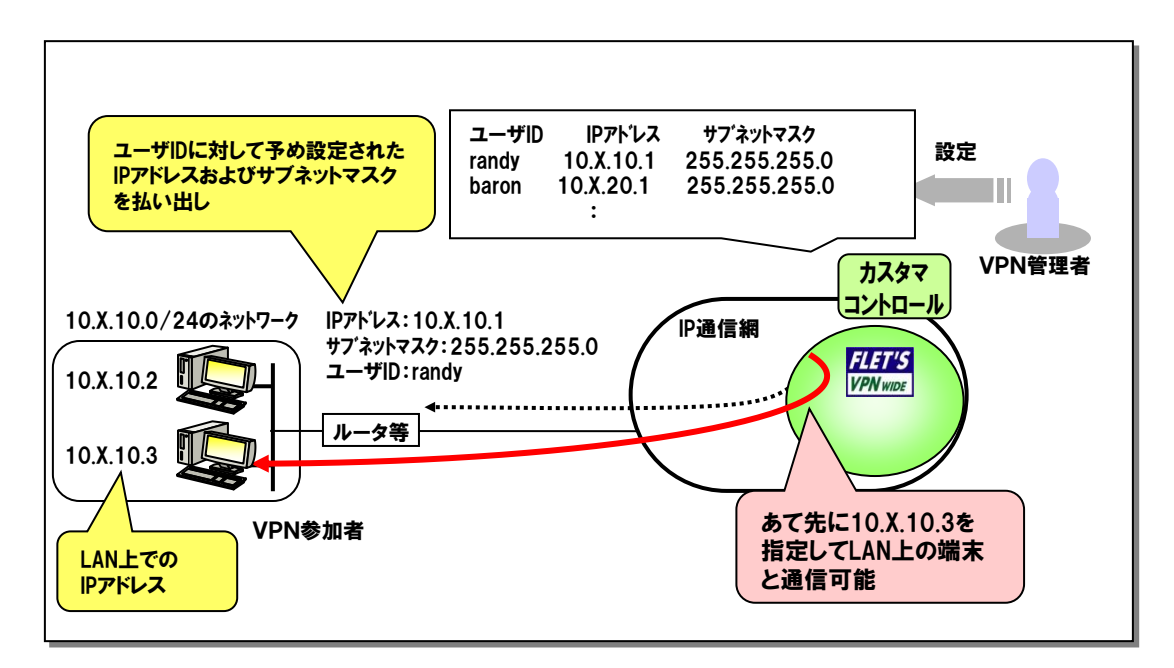

図1-7 LAN型払い出し

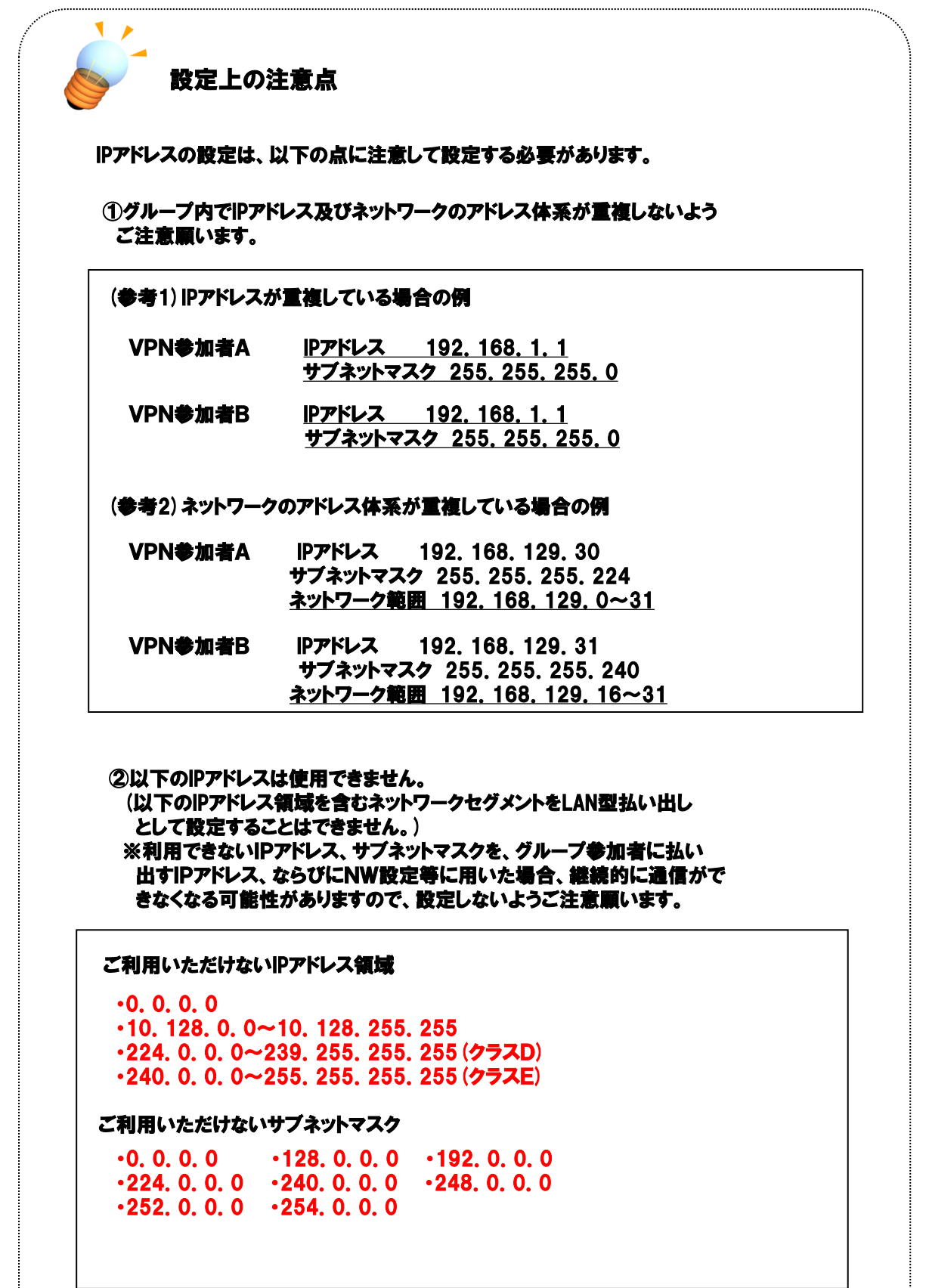

# 第2章 VPNの利用

## 2-1 VPN利用までの流れ

本サービスを利用するにあたっては、事前にVPNへの接続設定を実施する必要があります。設定については、パ ソコン等の端末に設定を行う方法とPPPoE対応ルータに設定を行う方法があり、お客さまのご利用環境により、設 定手順が異なります。

◆ 本セットアップガイドでは、端末に設定を行いかつ端末型払出しで利用する場合についての手順について 説明します。ルータ等を利用しLAN型払い出しにて利用する場合は、ご利用になるルータに添付されている マニュアル等を参照してください。

Ⅰ.事前設定 (P13~P17参照)

VPNへ接続するために必要な情報を確認し、事前設定を行います。

①端末にPPP、PPPoE設定を行う方法

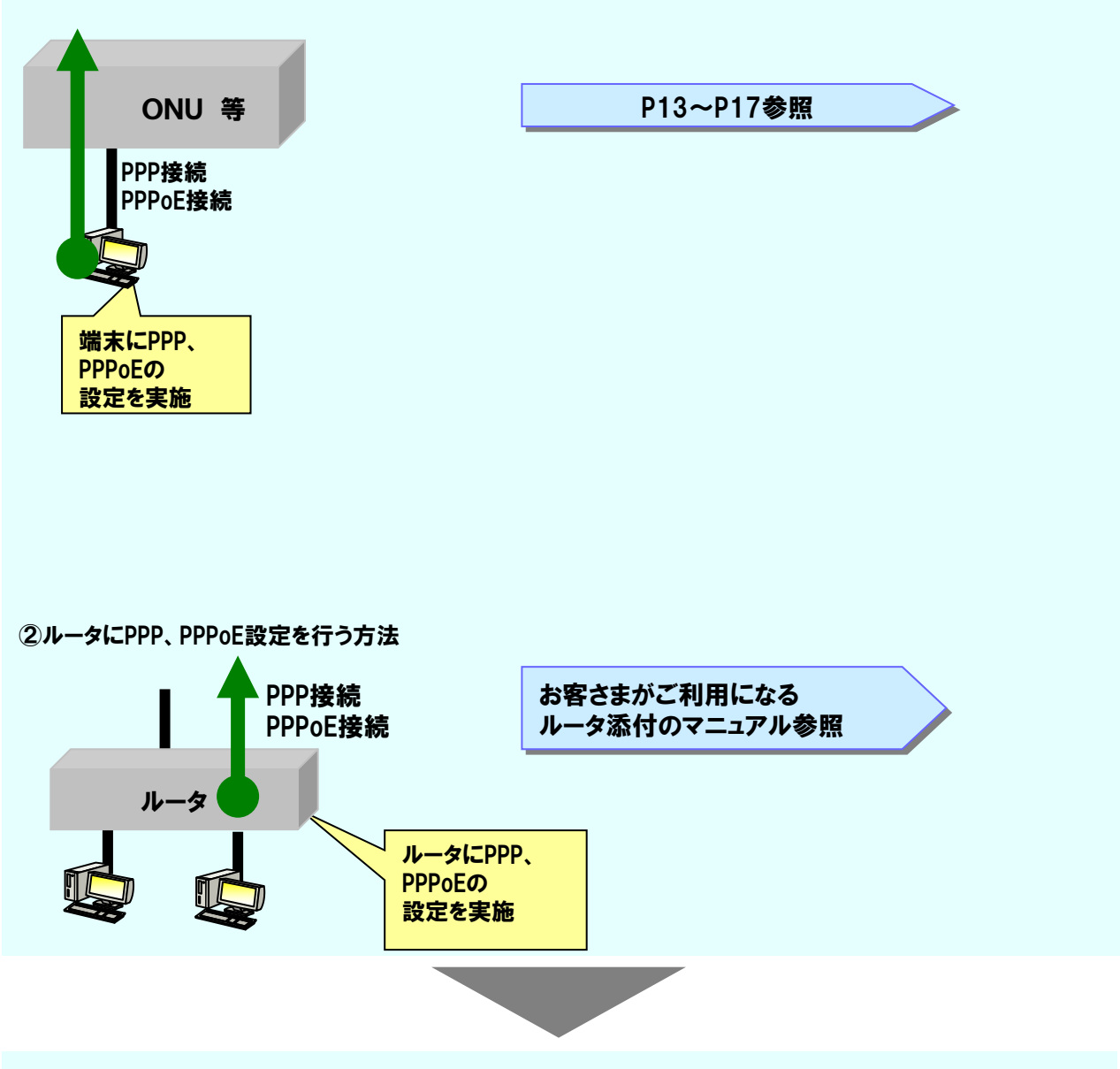

Ⅱ.VPNへの接続例 (P18参照)

「Ⅰ.事前設定」で行った環境にて、VPNへの接続・切断を行います。

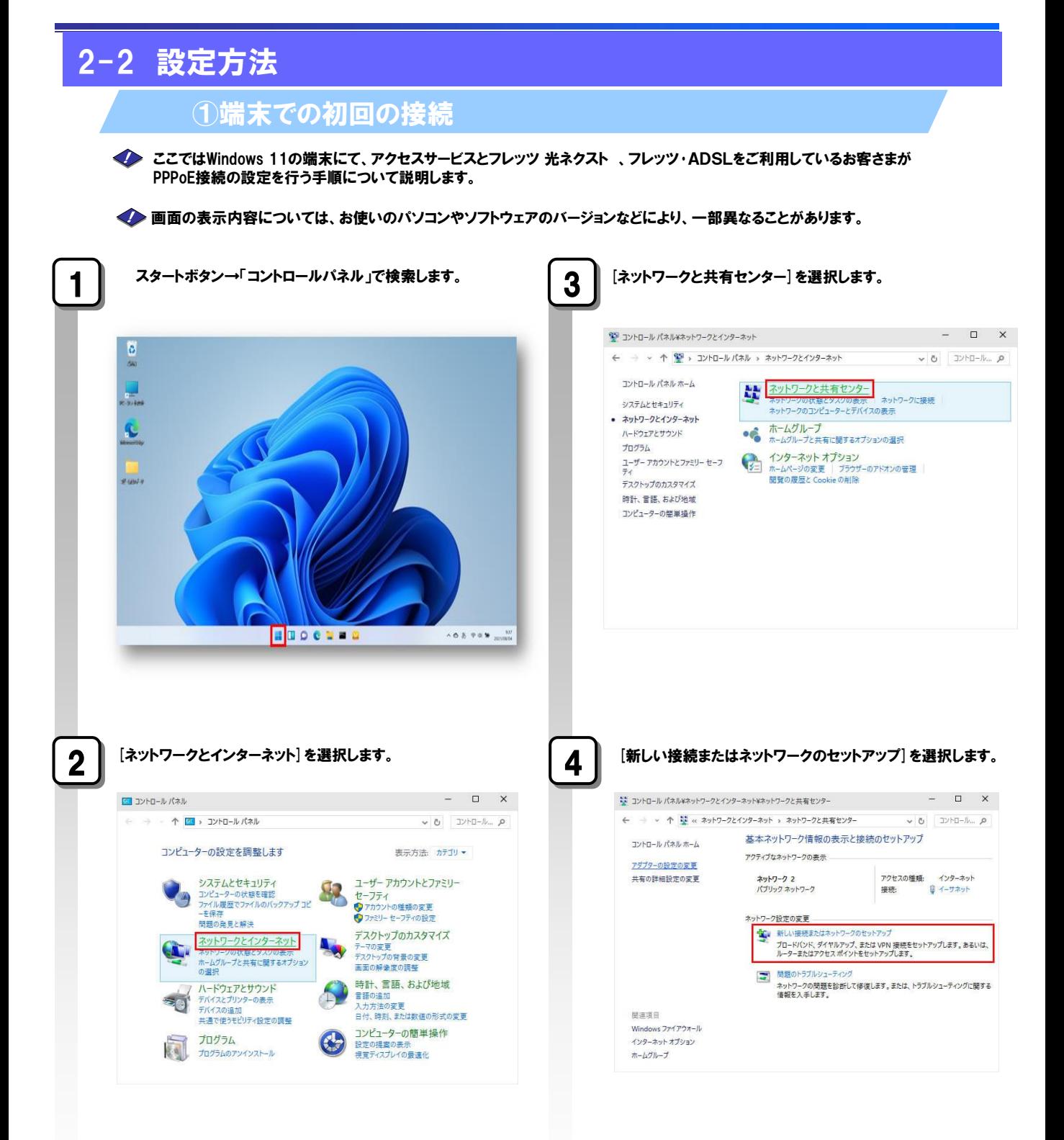

次ページへ ()

#### 第2章 VPNの利用

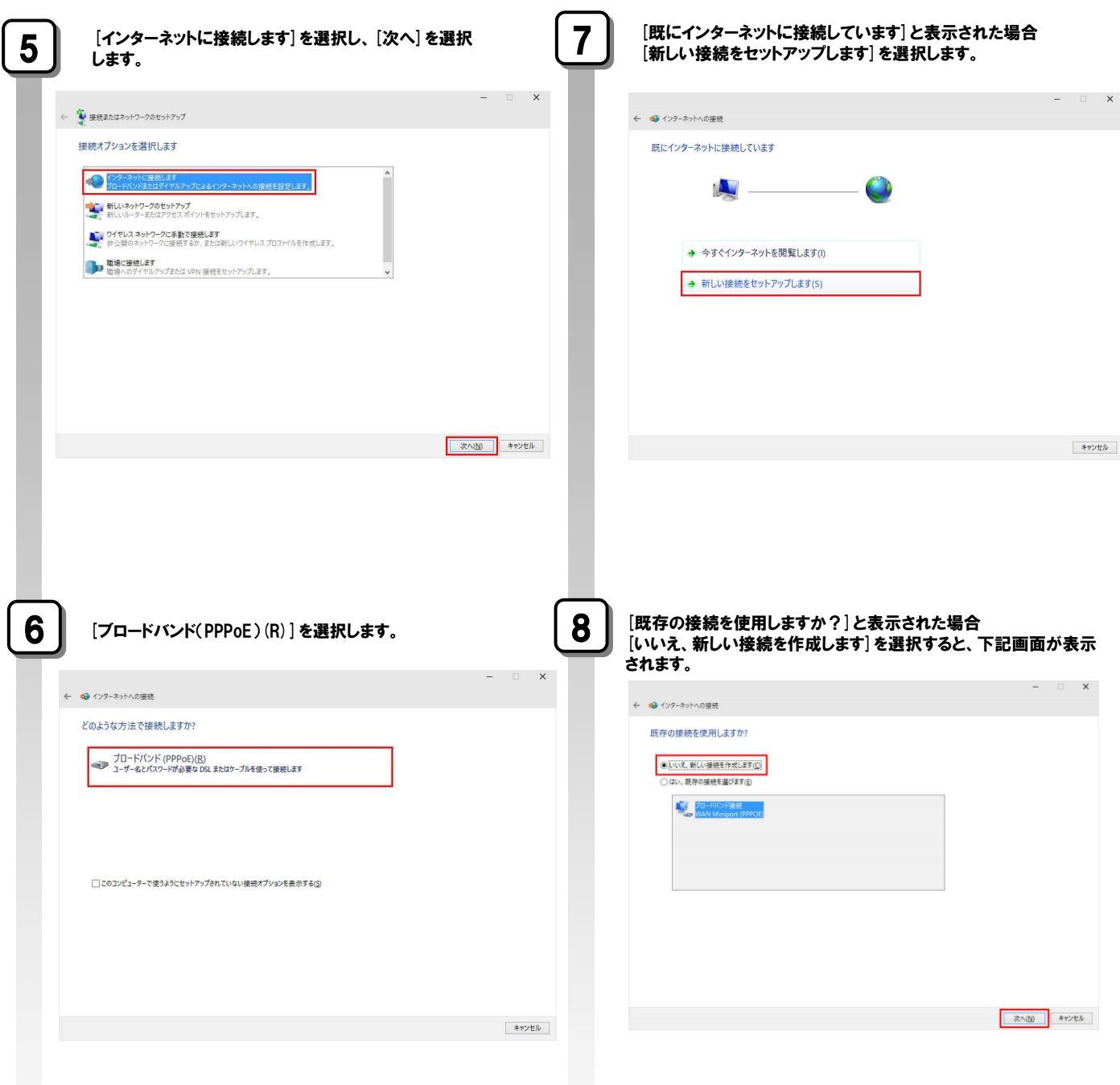

次ページへ

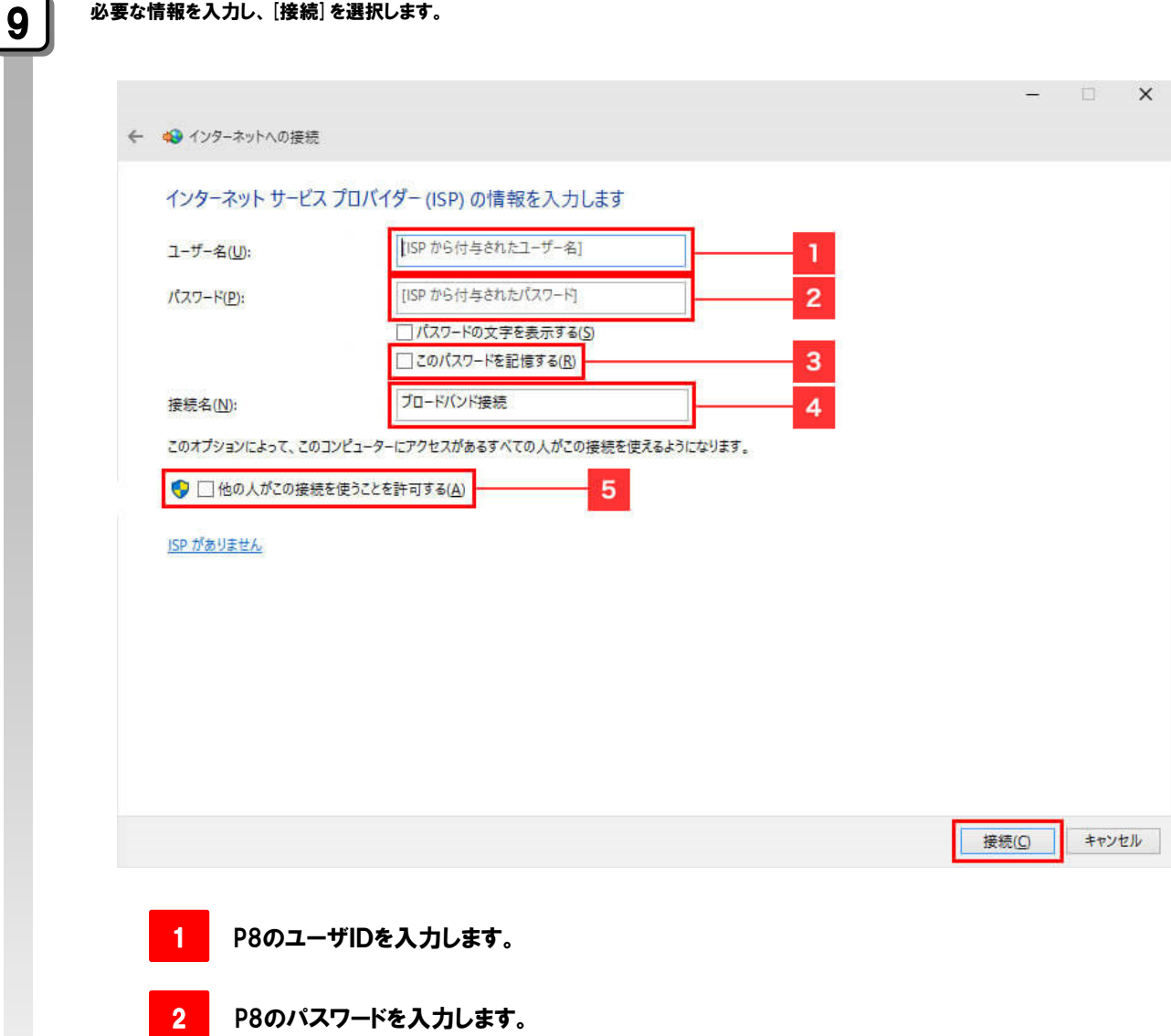

- 3 チェックを入れると接続の都度パスワードを入力する必要がなくなります。
- 2. お客さまにて自由に決めていただきます。

5

チェックを入れると1台のパソコンを複数のアカウントで利用する場合に、 他のアカウントでもこの設定が有効になります。

次ページへ

#### 第2章 VPNの利用

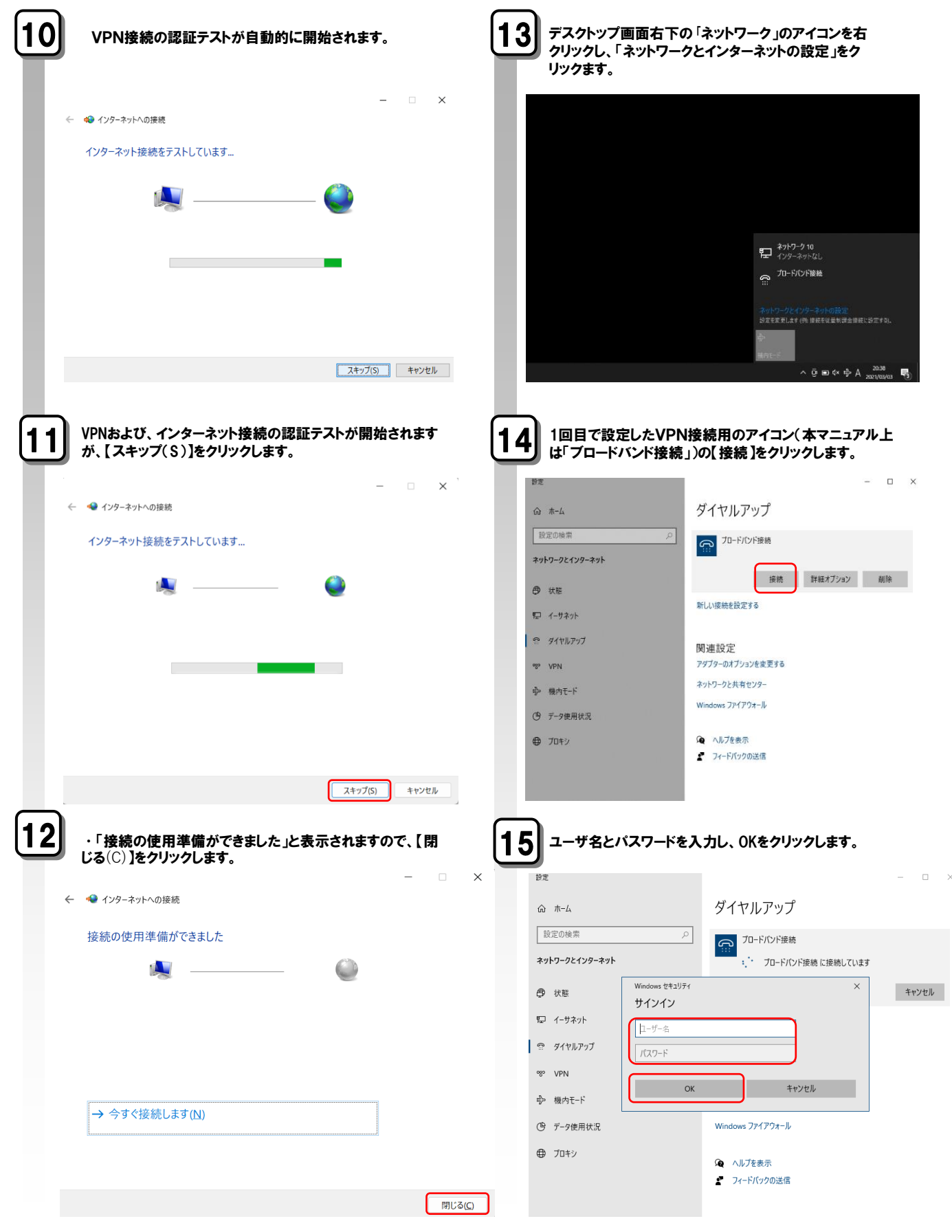

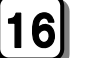

## $\begin{cases} \boldsymbol{16} \end{cases}$  接続済みになっていることを確認します。

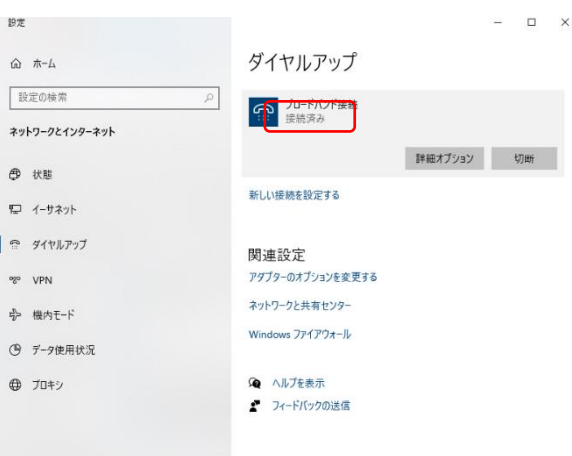

以上で、VPNへの接続は完了です。

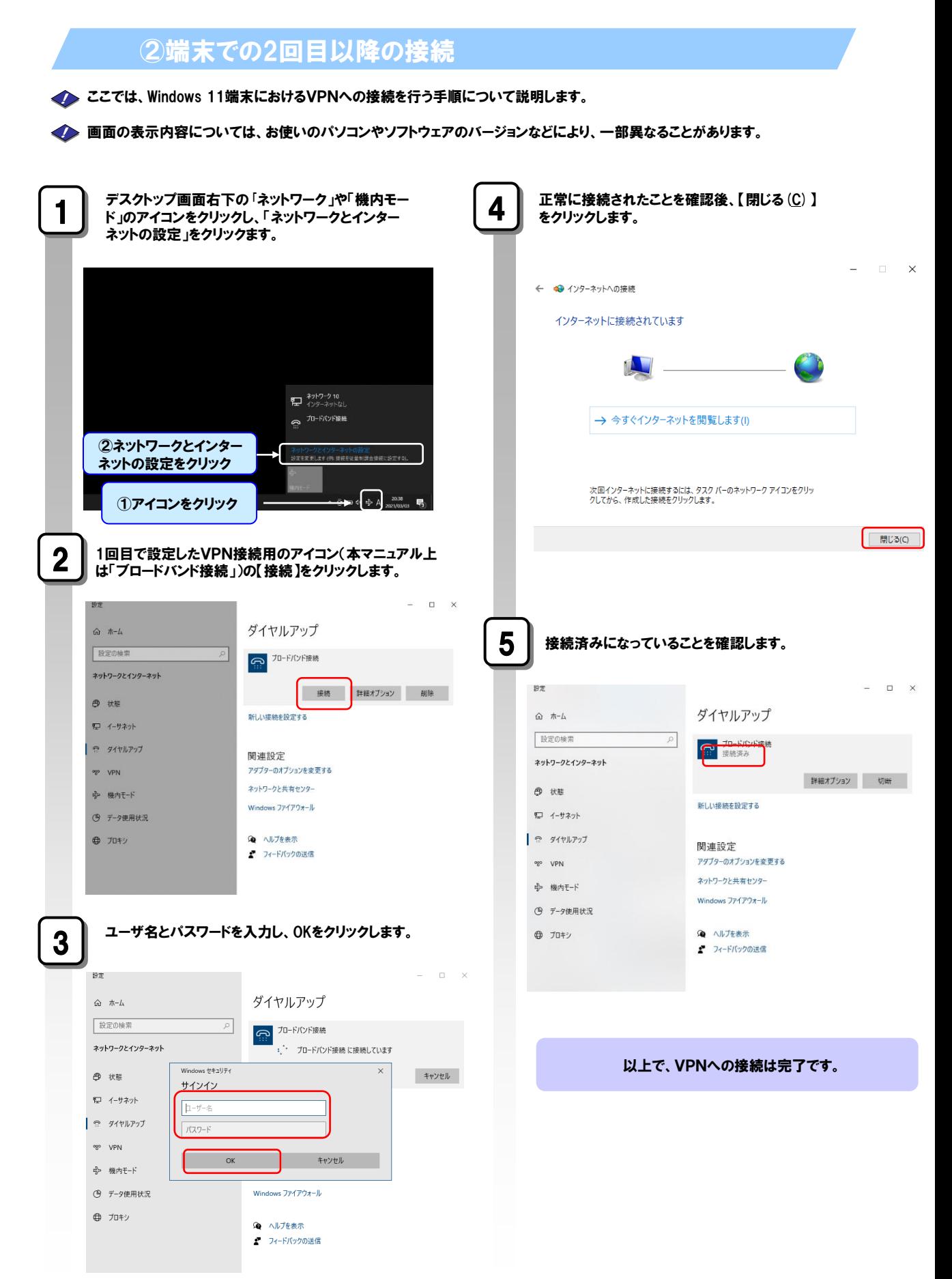

# 第3章 トラブルが発生したら

## 3-1 VPN接続時のトラブル

VPN契約者がPPP接続、PPPoE接続を行うときの主なトラブルについて説明します。パソコン上に表示さ れるエラーメッセージの内容に従って対処してください。

PPP接続の際の、主なエラーメッセージ

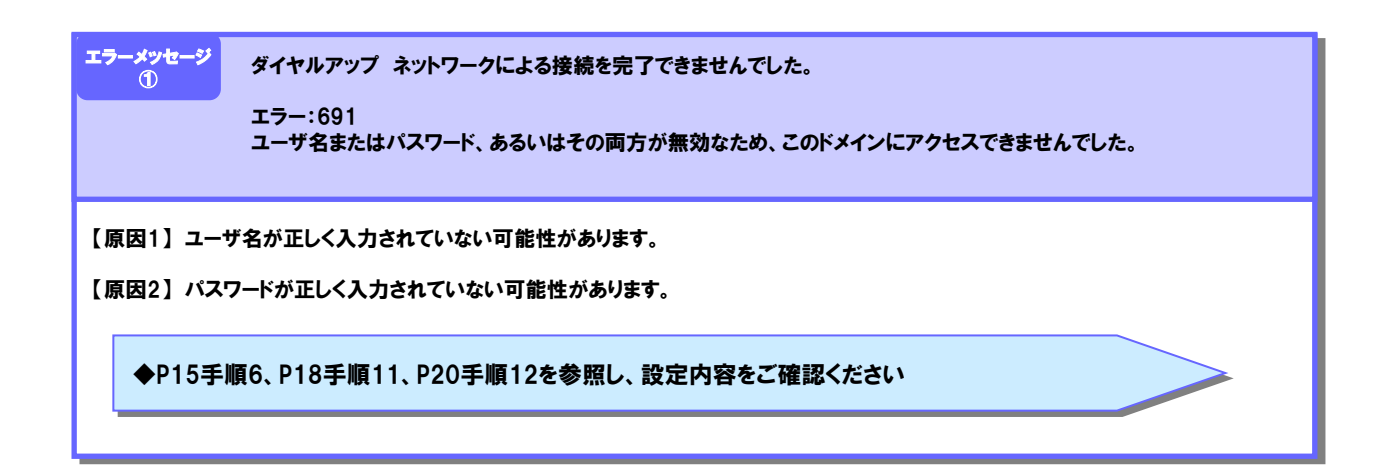

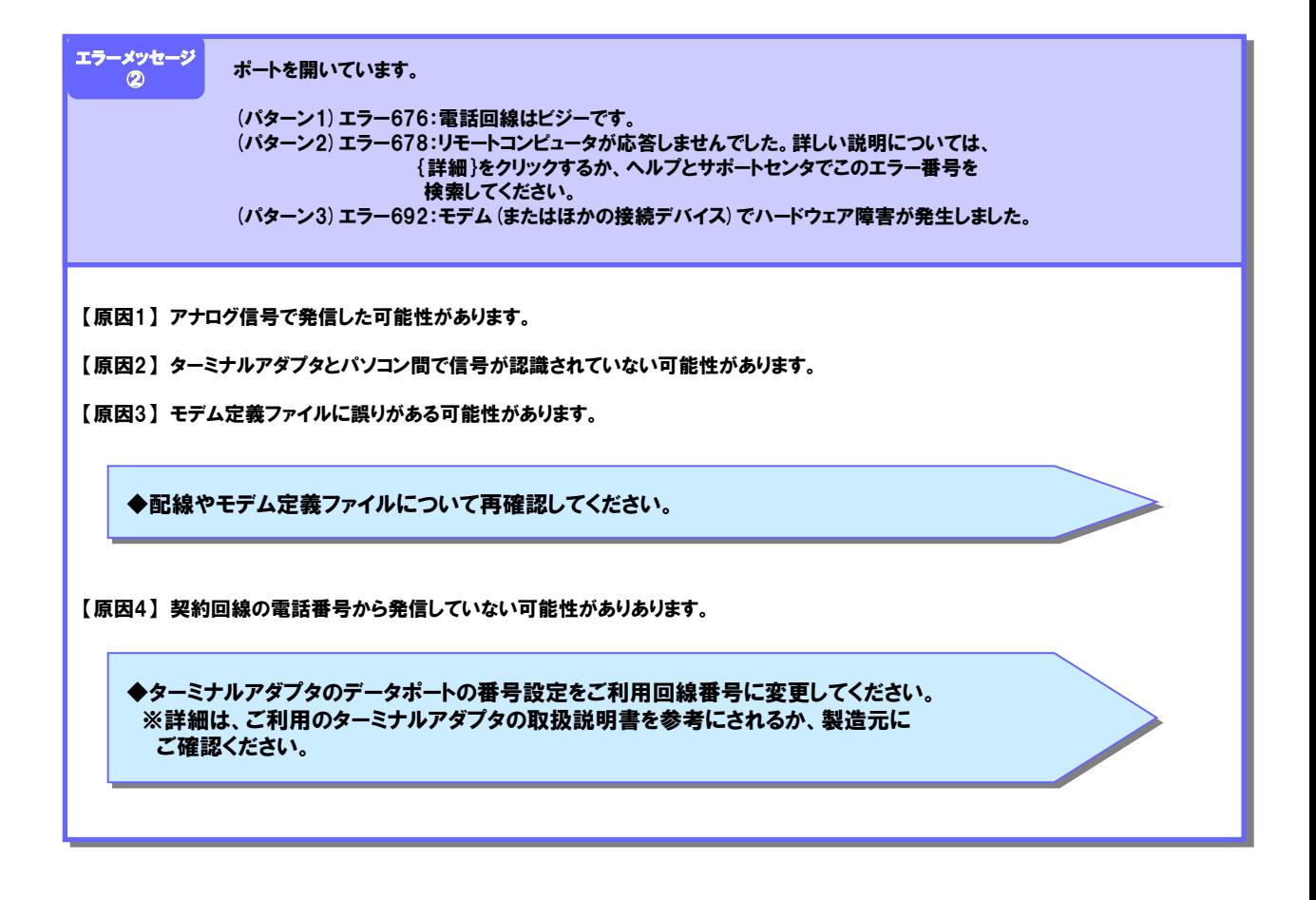

## PPPoE接続の際の、主なエラーメッセージ

◆LANケーブルの正常性及び、接続が正しくされていることをご確認ください。 ◆回線終端装置・VDSL装置等の再起動をお試しください。 ◆ルータ経由で接続をしていないかご確認ください。 ◆イーサネットアダプタのドライバが正常にインストールされているか、無効になっていないかなどを ご確認ください。 エラー:678 リモートコンピュータが応答しませんでした。 エラーメッセージ ③ 【原因1】 LANケーブルが抜けている場合や、イーサネットアダプタが正常に動作していない可能性があります。

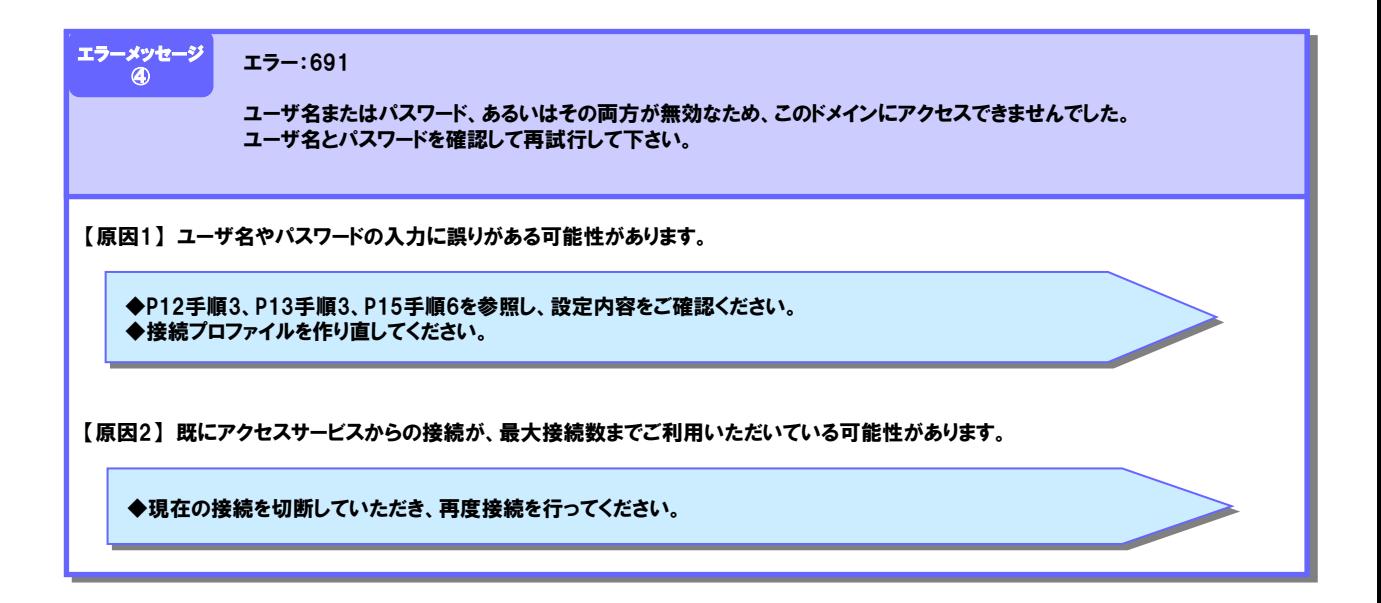

# 第4章 お問い合わせ先

## 4-1 お問い合わせ窓口一覧

お問い合わせは、NTT東日本公式ホームペーにあるフレッツ・VPN ワイドに関するお問い合わせフォーム で承っております。

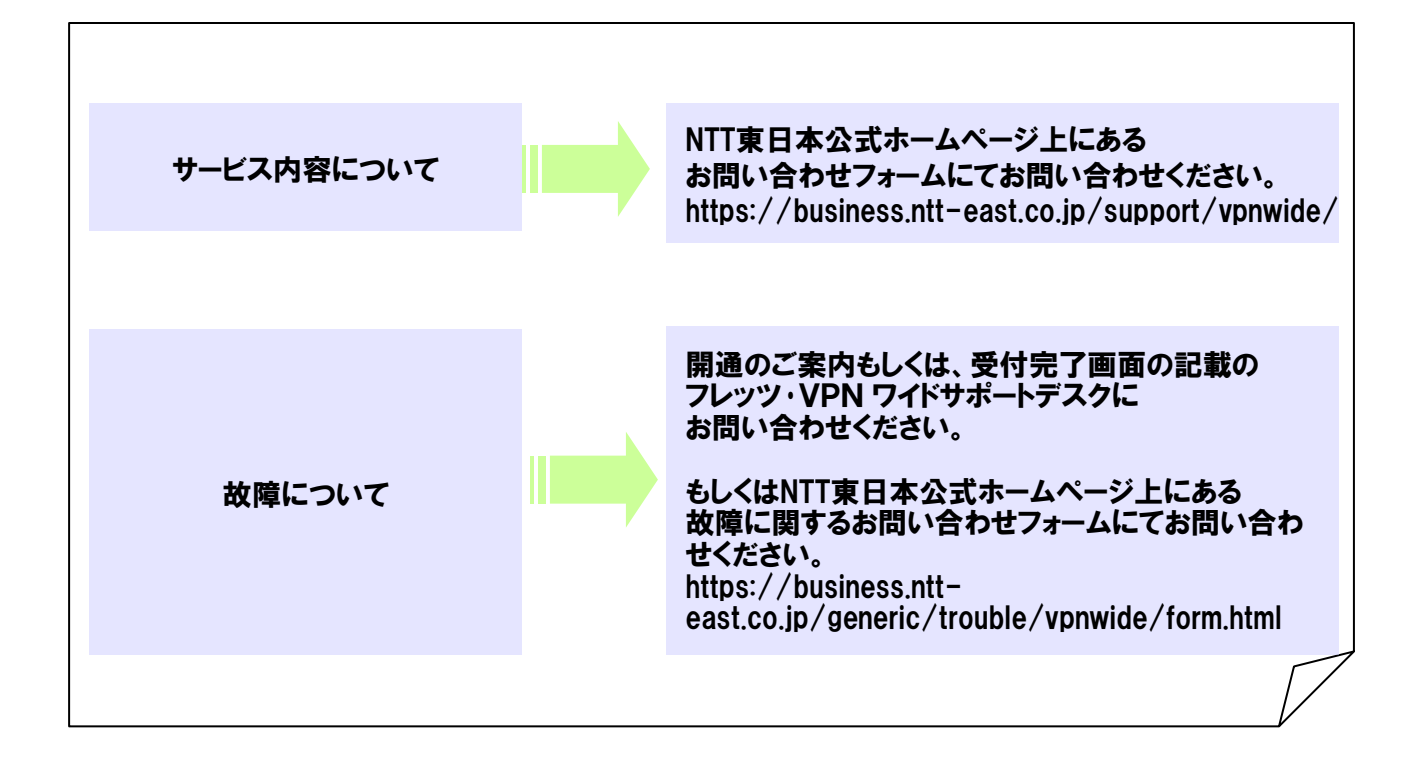

4-2 パスワードを紛失した場合

グループ契約者がパスワードを紛失した場合、以下の手続きを行う必要があります。

#### VPN管理者がパスワードを紛失した場合

VPN管理者がパスワードを紛失した場合は、カスタマコントロールにより パスワードを初期化する必要があります。

#### VPN参加者がパスワードを紛失した場合

VPN参加者がパスワードを紛失した場合は、VPN管理者へ連絡し、パスワードの初期化・ 変更を依頼する必要があります。

フレッツ ・VPN ワイド

セットアップガイド

発行日:2023 年 3 月 第3.7 版

発行 :東日本電信電話株式会社

 $\copyright$  2021 東日本電信電話株式会社